# **Yhteentoimivuusalustan Kommentit-työkalu**

Riitta Alkula

Webinaari 23.9.2019

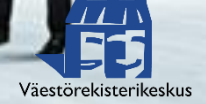

# **Esityksen sisältö**

- Taustaa
- Kommentointikierrosten näkyminen työkalun etusivulla
- Kommentointikierroksen luominen
- Tietosisältöjen kommentointi
- Tietojen vieminen tiedostoon (excel)
- Kertaus
- Linkkejä ohjeisiin
- Kysymykset

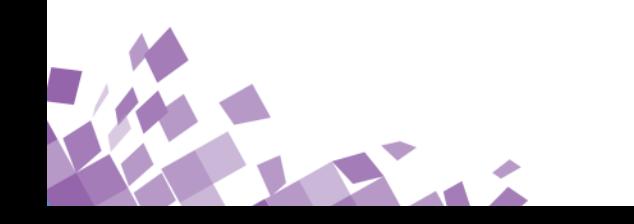

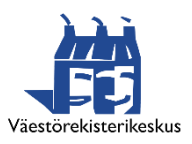

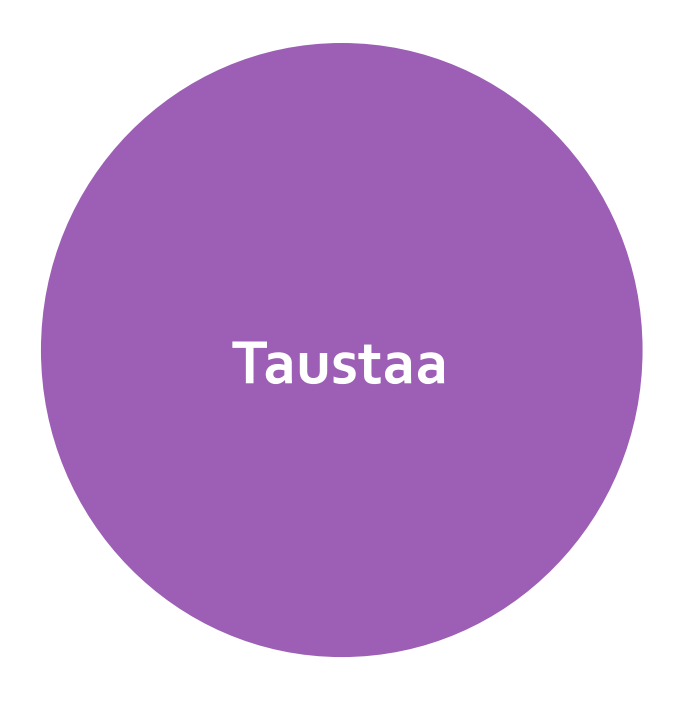

## Yhteentoimivuusalustan tavoitteet **Taustaa** ja eri työkalujen esittely

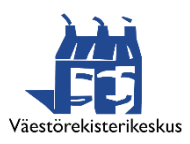

# **Tavoite: tiedon läpinäkyvyys ja avoimuus**

- Yhteentoimivuusalustan avulla kuvataan avointa, linkitettyä (julkishallinnon) tietoa sekä ihmis- että koneluettavassa muodossa
- Yhteentoimivuusalustalla on siis tietoa tiedosta (metatietoa)
- Kuvausten avulla tietojen tarvitsijat näkevät, millaista tietoa on tarjolla
- Linkitetty data tarkoittaa, että tiedot on kuvattu yksilöityinä verkkoresursseina, joilla on oma pysyvä tunnus (URI) ja joihin voi viitata muualta
- Olennaista on tiedon semanttinen yhteentoimivuus että tiedon käyttäjä ymmärtää sen merkityssisällön samalla tavalla kuin tiedon tuottaja

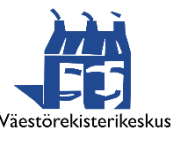

# **Yhteentoimivuusalustan työkalut**

- Sanastot.suomi.fi
	- Luodaan, ylläpidetään ja julkaistaan terminologisia sanastoja
	- Luodaan, ylläpidetään ja julkaistaan käsitteiden kuvauksia sekä visualisoidaan niiden välisiä suhteita
- Koodistot.suomi.fi
	- Luodaan ja ylläpidetään koodistoja, koodeja ja näiden metatietoja
	- Luodaan koodistoista versioita ja variantteja
	- Koodistoja voidaan tuoda tai viedä Excelinä ja hyödyntää REST-rajapintojen kautta
- Tietomallit.suomi.fi
	- Kuvataan organisaation omien tietojen sisältöjä ja rakenteita eli luodaan, ylläpidetään ja julkaistaan soveltamisprofiileja. Nämä ovat tiettyyn käyttötarkoitukseen liittyviä tietomalleja.
	- Hyödynnetään aiemmin tehtyjä yhteisiä, uudelleenkäytettäviä tietokomponentteja.
	- Hyödynnetään toisilla työkaluilla tehtyjä sanastoja ja koodistoja
- Kommentit.suomi.fi
	- Poimitaan tietosisältöjä ja lähetetään nämä asiantuntijoille kommentoitavaksi
	- Kerätään saadut kommentit yhteen paikkaan
	- Osa yhteentoimivuusmenetelmän hajautettua harmonisointia
- Oikeuksienhallinta
	- Yhteinen käyttövaltuushallinta kaikille työkaluille (rhp.suomi.fi)
	- Hyödyntää Eduuni-kirjautumista, jossa mahdollisia myös kevyet tunnistustavat
	- Selauskäyttö ja tietojen lataaminen omaan käyttöön ei vaadi käyttöoikeuksia, mutta sisällön tuottaminen ja muokkaaminen työkaluihin edellyttää, että pääkäyttäjä on antanut tähän oikeudet

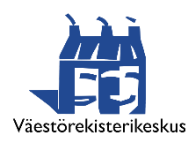

#### **Yhteentoimivuusalusta**

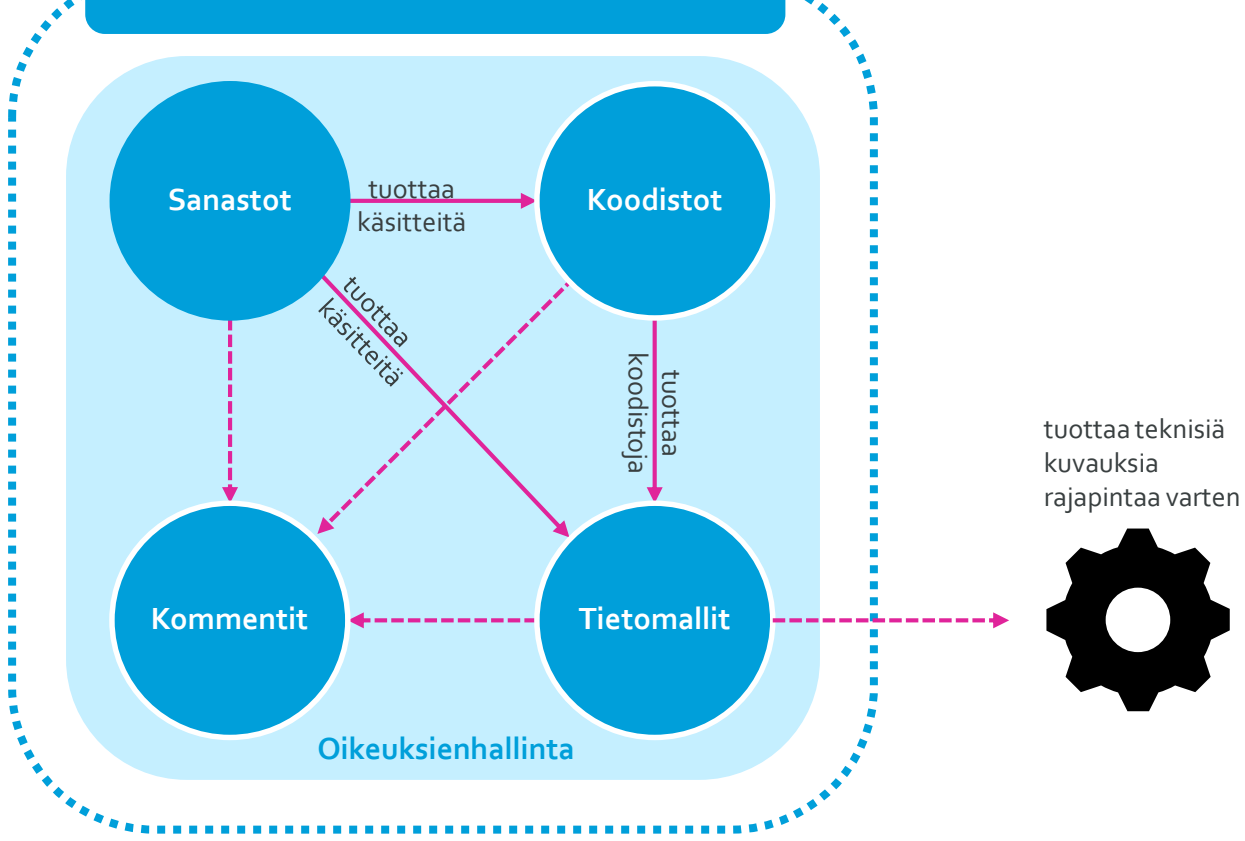

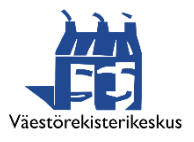

# **Kommentit-työkalu yleisesti**

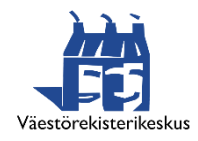

Digitalisoimme yhteiskuntaa – yhdessä onnistumme

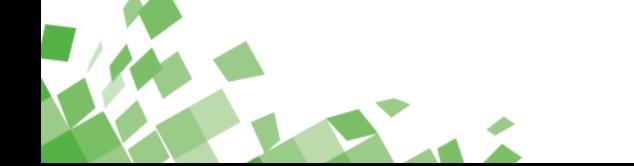

×

# **Kenelle?**

## **Kommentit-työkalu on tarkoitettu**

- Sanastojen, koodistojen ja tietomallien tekijöiden työkaluksi, jolla voi kerätä palautetta sidosryhmiltä
- Henkilöille, jotka haluavat antaa palautetta eli kommentoida Yhteentoimivuusalustalla olevia (meta)tietosisältöjen kuvauksia

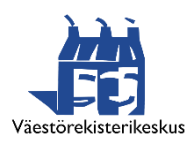

# **Kommentit-työkalu**

- Voidaan poimia haluttuja tietosisältöjä Yhteentoimivuusalustan työkaluista lähetettäväksi kommenteille
- Tarjoaa toiminnallisuuden, joilla kommentoitavat kohteet voi valita eri työkalujen aineistoista
- Voi määritellä kommentointikierrosten voimassaoloajan
- Työkalussa voi antaa kommentteja pyydettyihin tietosisältöihin sekä lukea muiden antamia kommentteja
- Kommentoija voi ehdottaa tilatietoja tietosisältöihin
- Kommenteista voidaan tuottaa excel-tiedosto
- Tukee yhteentoimivuusmenetelmää

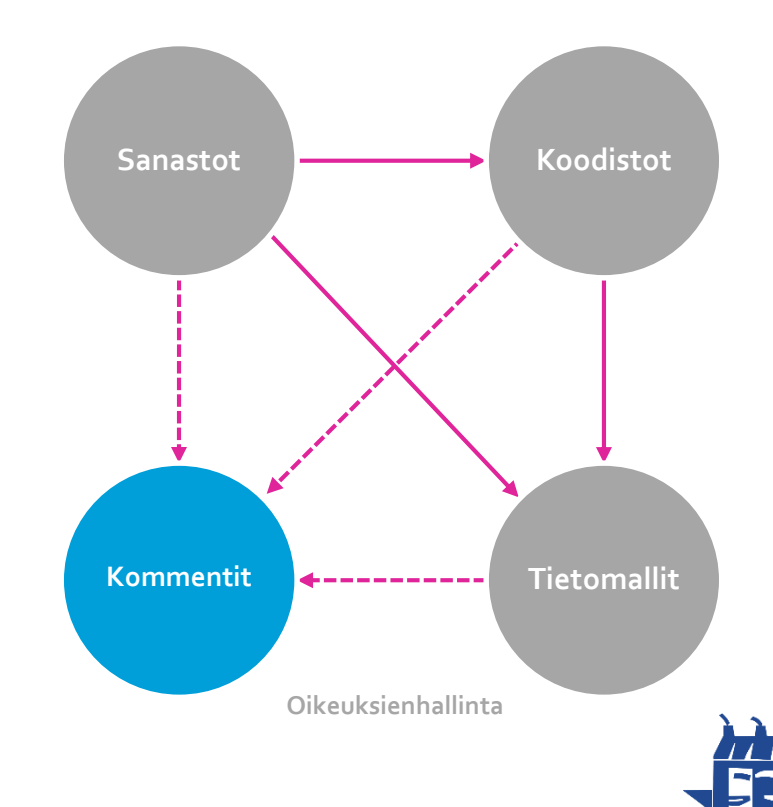

Väestörekisterikeskus

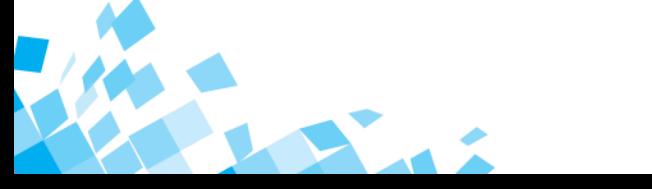

# **Kommentit-työkalun etusivu**

#### Kommentit

Kommentit

KIRJAUDU SISÄÄN

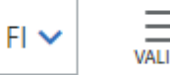

#### **ETUSIVU**

Yhteentoimivuusalustan Kommentit-palvelussa voi laatia kommentointikierroksia Sanastot-, Koodistot- ja Tietomallit-työkalujen tietosisällöistä. Lisäksi palvelun kautta voi kommentoida kommentointikierrokselle lähetettyjä tietosisältöjä sekä lukea muiden antamia kommentteja. Palvelun käyttö edellyttää sisäänkirjautumista.

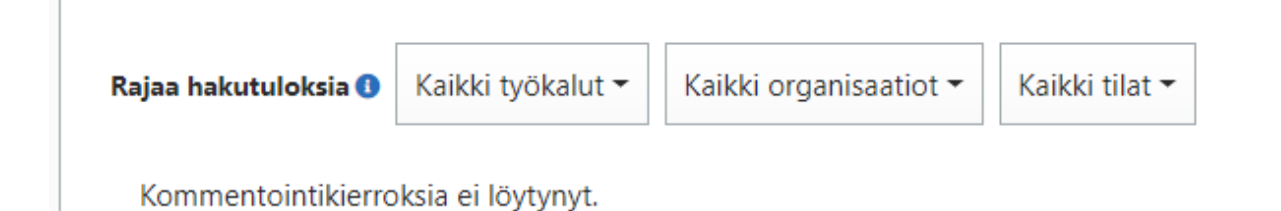

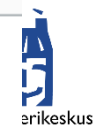

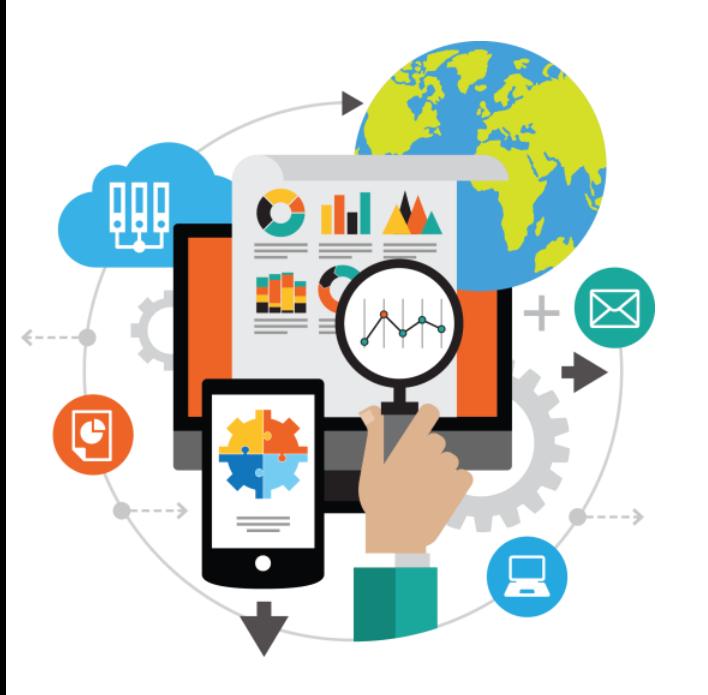

## Kirjautuneen käyttäjän näkymä etusivulla

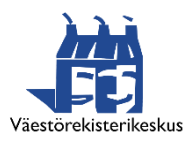

# **Kommentit-työkalun etusivu**

#### **ETUSIVU**

Yhteentoimivuusalustan Kommentit-palvelussa voi laatia kommentointikierroksia Sanastot-, Koodistot- ja Tietomallit-työkalujen tietosisällöistä. Lisäksi palvelun kautta voi kommentoida kommentointikierrokselle lähetettyjä tietosisältöjä sekä lukea muiden antamia kommentteja. Palvelun käyttö edellyttää sisäänkirjautumista.

#### Luo uusi kommentointikierros

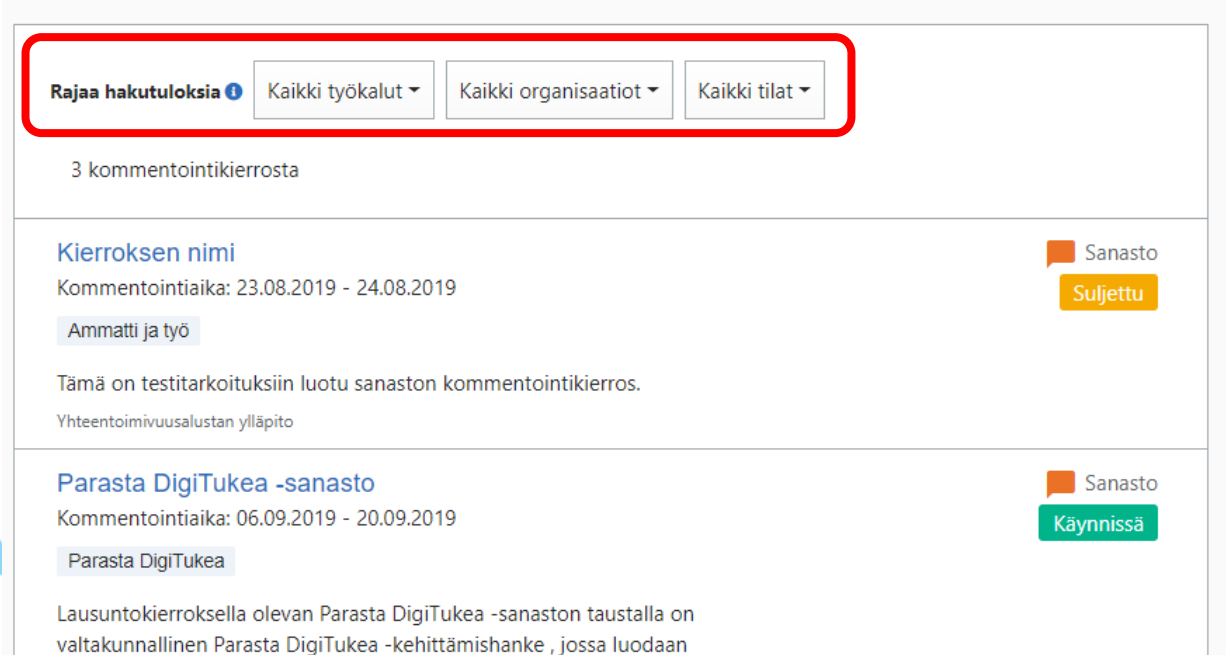

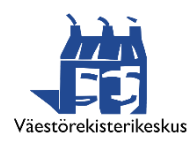

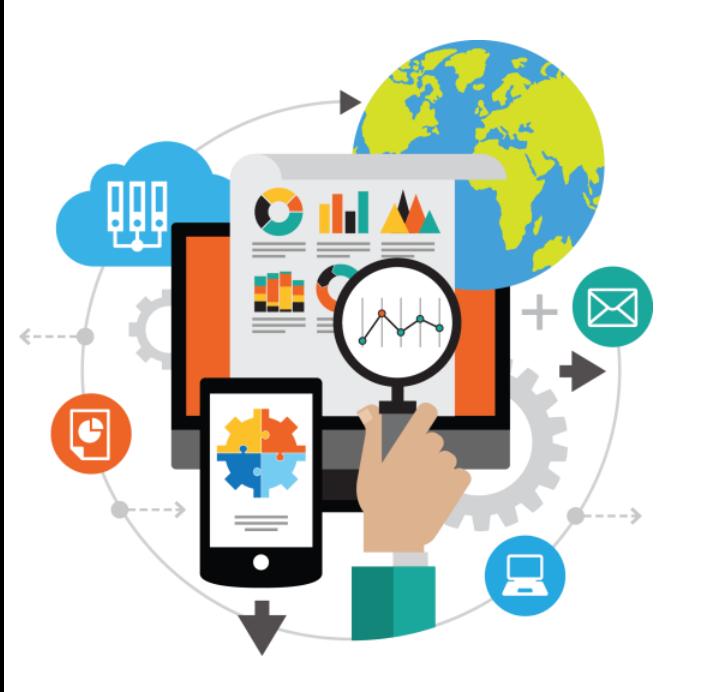

#### Kommentointikierroksen luominen

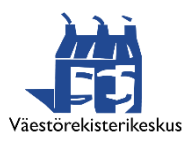

# **Kommentit-työkalun etusivu**

#### **ETUSIVU**

Yhteentoimivuusalustan Kommentit-palvelussa voi laatia kommentointikierroksia Sanastot-, Koodistot- ja Tietomallit-työkalujen tietosisällöistä. Lisäksi palvelun kautta voi kommentoida kommentointikierrokselle lähetettyjä tietosisältöjä sekä lukea muiden antamia kommentteja. Palvelun käyttö edellyttää sisäänkirjautumista.

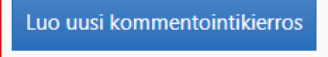

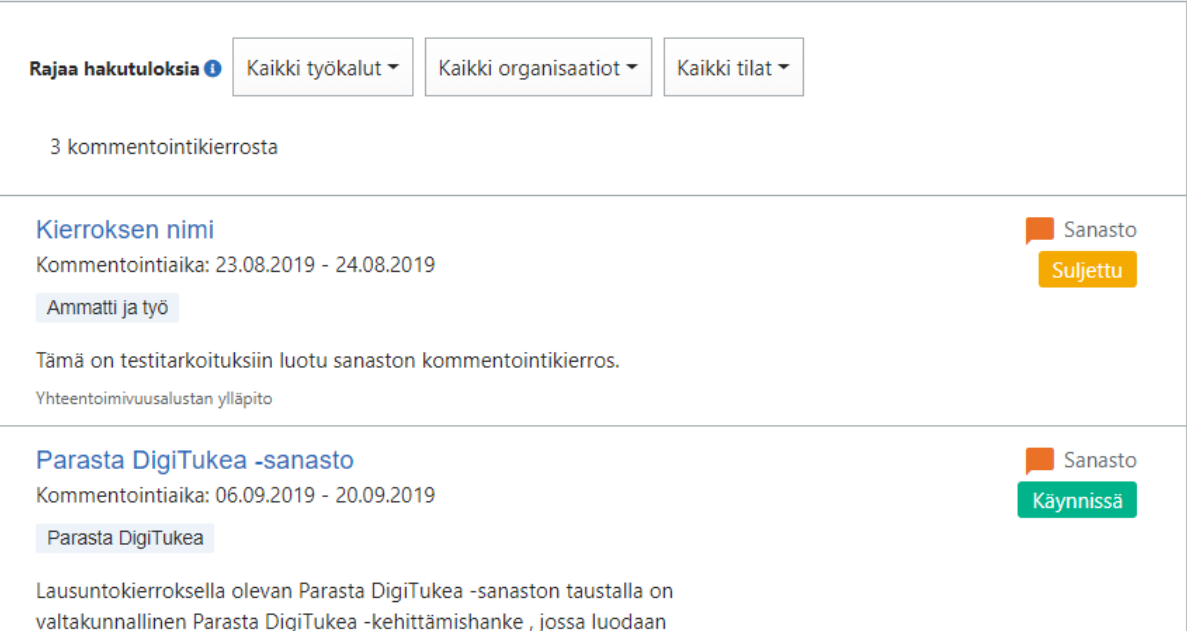

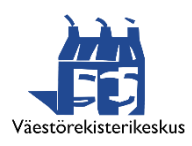

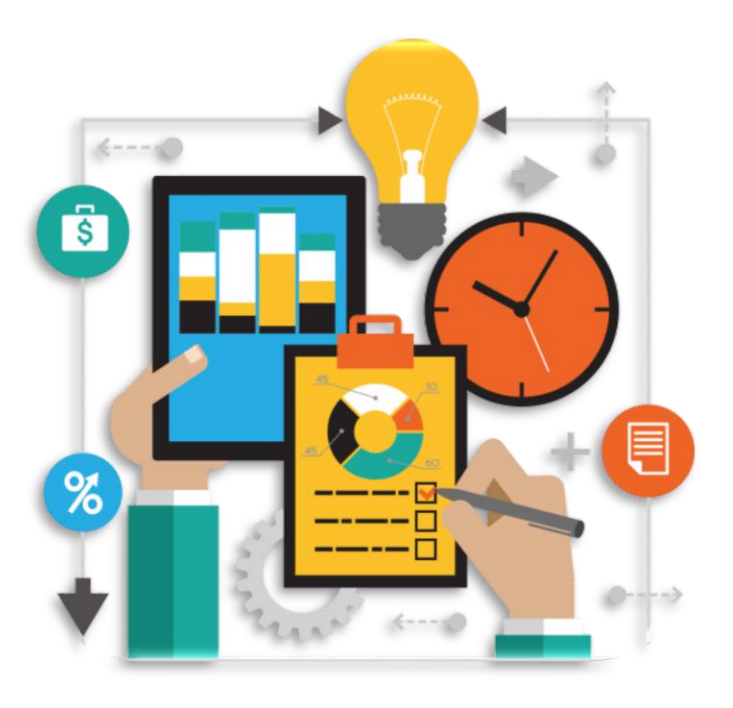

## Tietosisältöjen poimiminen kommentointikierrokselle

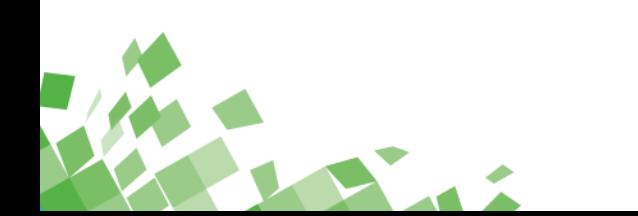

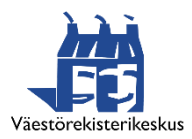

# **Tietosisällöt-välilehti**

Tämä on webinaaria varten laadittu kommentointikierros, jolla esitellään kommentit-työkalun ominaisuuksia

#### **TIETOSISÄLLÖT TIEDOT**

Tällä kommentointikierroksella ei ole tietosisältöjä.

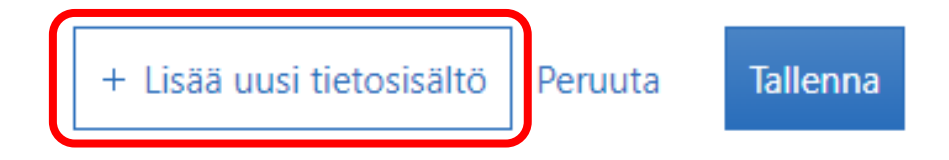

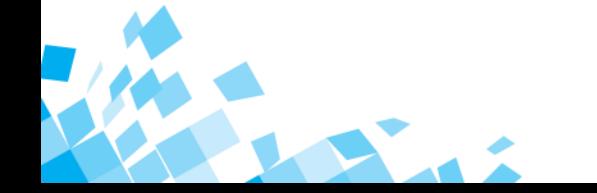

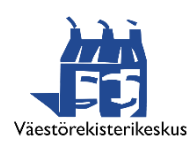

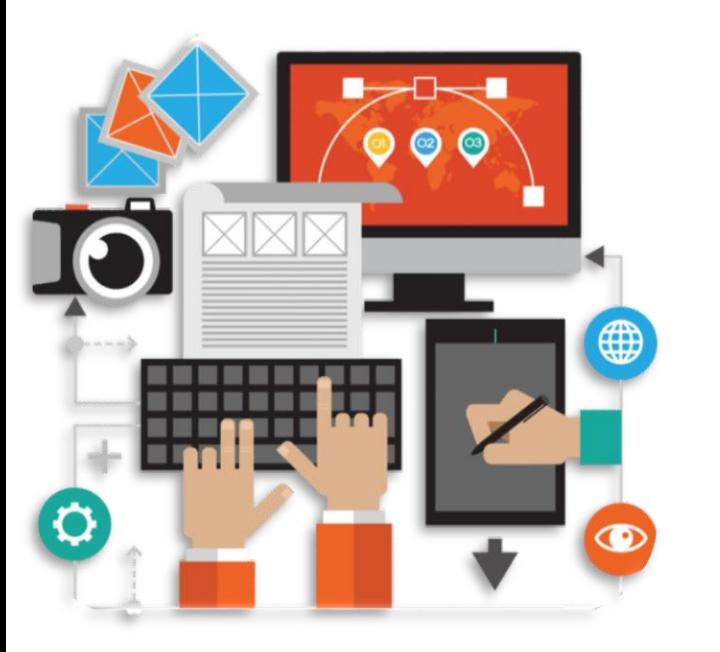

#### Omien kommenttien antaminen

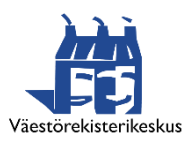

## **Käyttöoikeudet kommentointikierrokseen**

- Huomaa, että Kommentit-työkalun tässä versiossa kierrokselle määritellään, mitkä organisaatiot voivat antaa kommentteja.
- Vain kirjautuneet käyttäjät voivat antaa kommentteja.
- Kommentoijalla = henkilöllä pitää olla vähintään Jäsen-oikeudet tällaisessa organisaatiossa, muuten kommentoitavat tietosisällöt eivät hänelle näy.

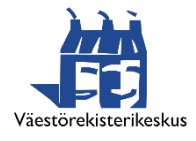

# **Kommenttien antaminen**

#### **TIETOSISÄLLÖT TIEDOT OMAT KOMMENTIT**

**SV** 

Frukostflingor och andra

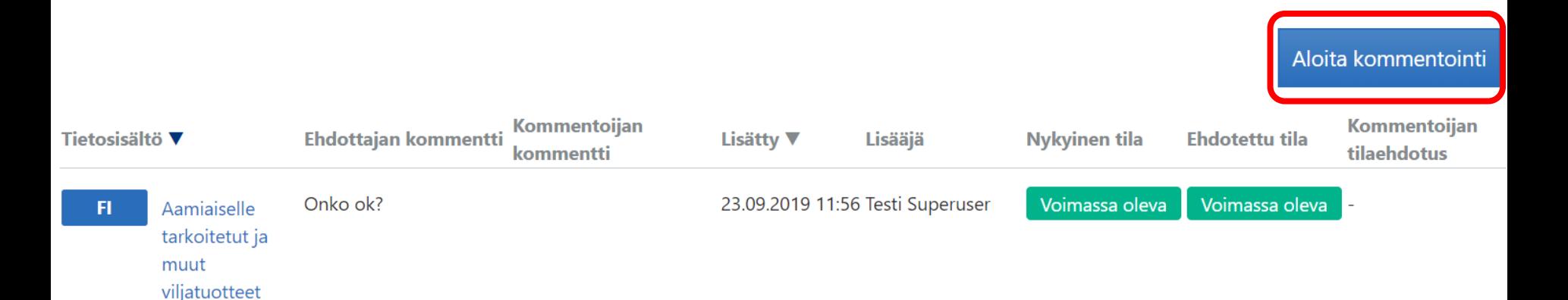

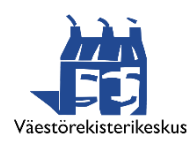

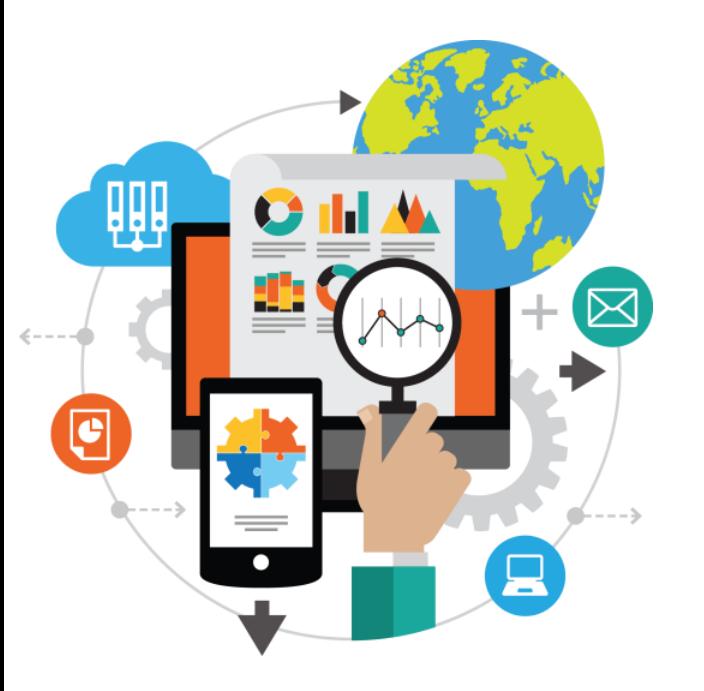

## Kommenttien tarkasteleminen ja kommentointiketjut

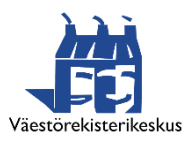

# **Kommenttien tarkastelu**

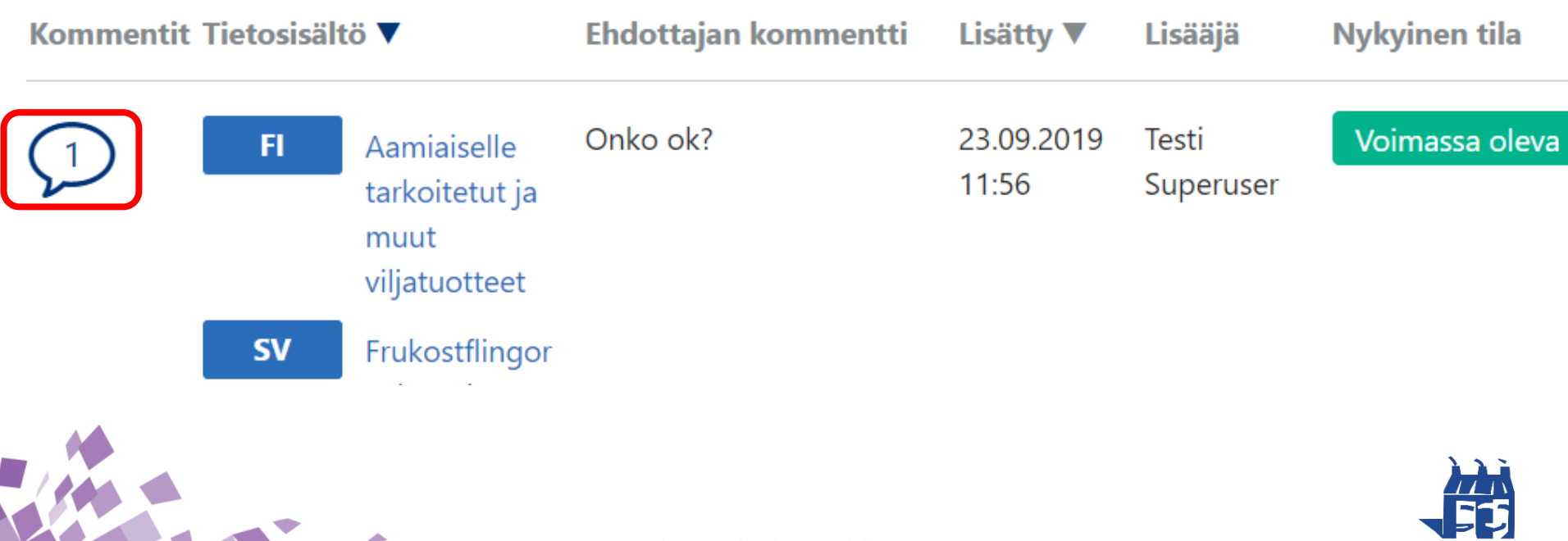

Digitalisoimme yhteiskuntaa – yhdessä onnistumme

Väestörekisterikeskus

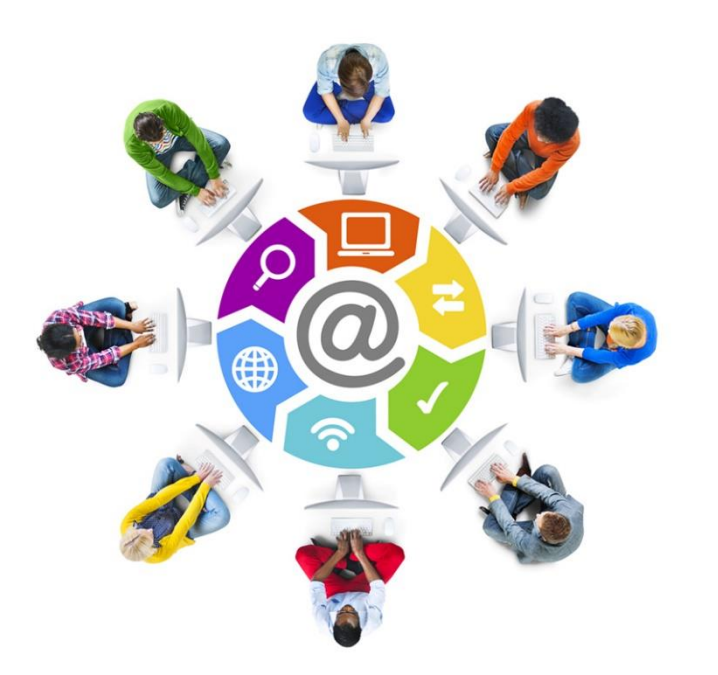

#### Kommenttien lataus Exceliin

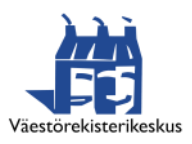

# **Kommenttien yhteenveto**

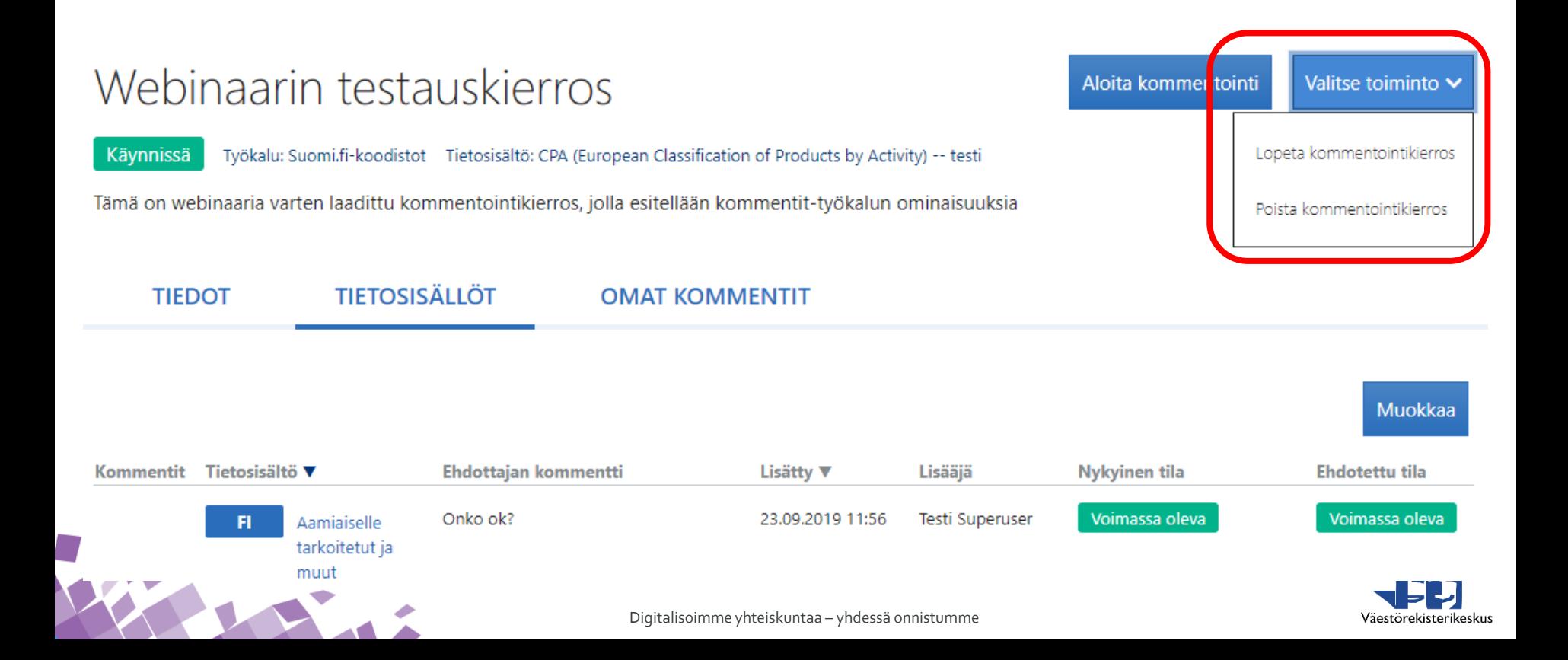

# **Kommenttien yhteenveto**

# Webinaarin testauskierros

**Vie Exceliin** Valitse toiminto  $\blacktriangleright$ 

Suljettu Työkalu: Suomi.fi-koodistot Tietosisältö: CPA (European Classification of Products by Activity) -- testi

Tämä on webinaaria varten laadittu kommentointikierros, jolla esitellään kommentit-työkalun ominaisuuksia

**TIETOSISÄLLÖT TIEDOT OMAT KOMMENTIT Ehdottajan Nykyinen** Ehdotettu Kommentit Tietosisältö Lisääjä Lisättv ▼ **Kuvaus** Tilaehdotukse tila kommentti tila Digitalisoimme yhteiskuntaa – yhdessä onnistumme

# **Kommenttien yhteenveto**

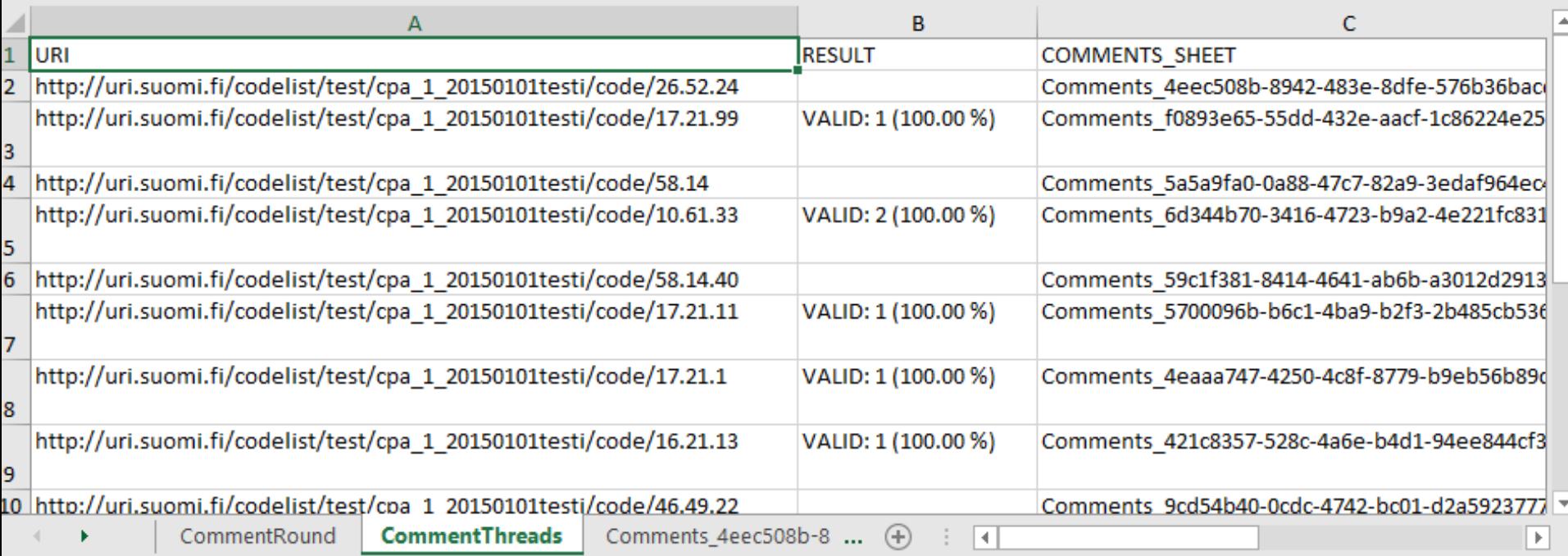

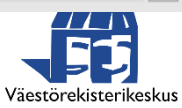

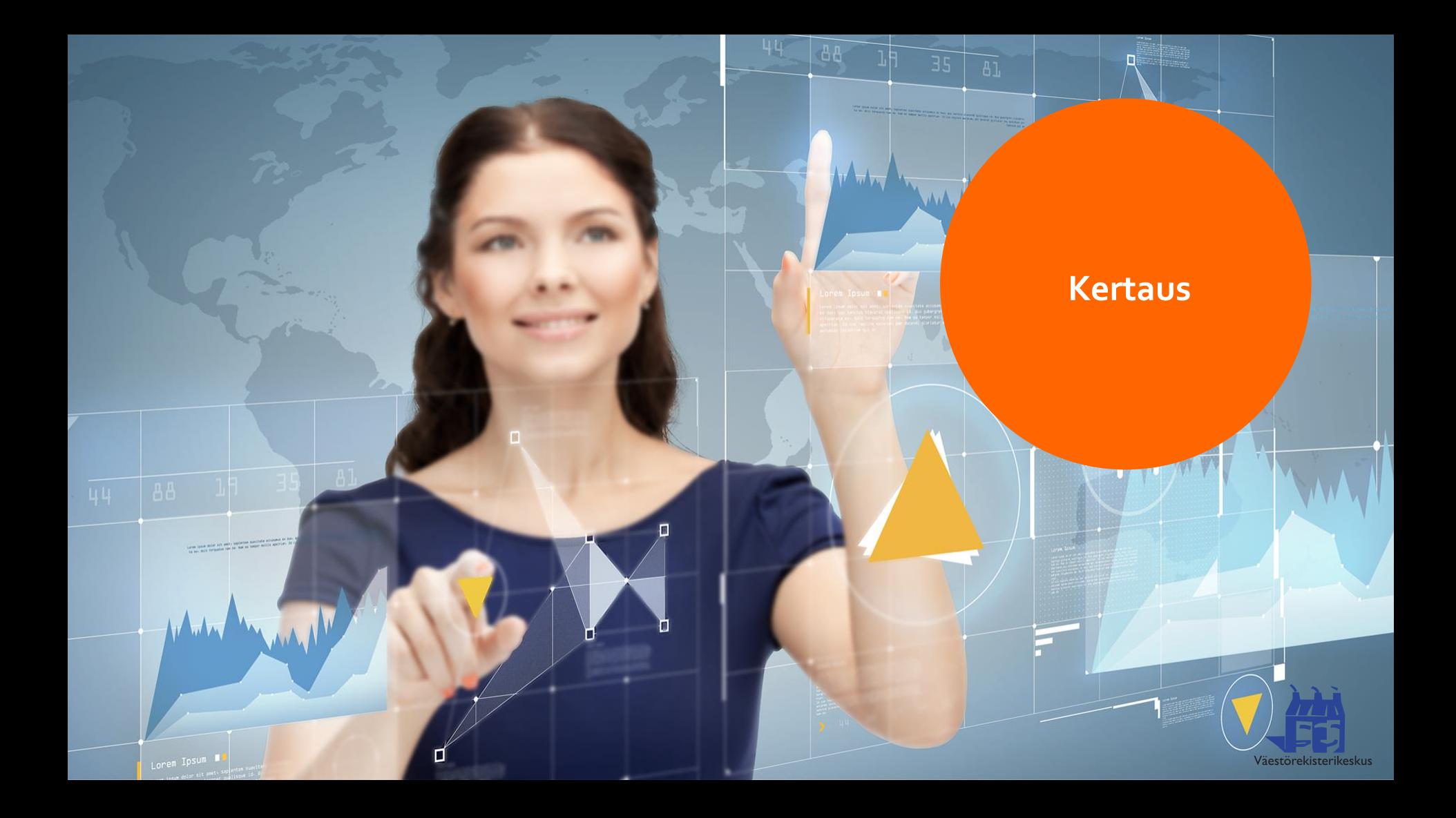

# **Kommentit-työkalu**

- Voidaan poimia haluttuja tietosisältöjä Yhteentoimivuusalustan työkaluista lähetettäväksi kommenteille
- Tarjoaa toiminnallisuuden, joilla kommentoitavat kohteet voi valita eri työkalujen aineistoista
- Voi määritellä kommentointikierrosten voimassaoloajan
- Työkalussa voi antaa kommentteja pyydettyihin tietosisältöihin sekä lukea muiden antamia kommentteja
- Kommentoija voi ehdottaa tilatietoja tietosisältöihin
- Kommenteista voidaan tuottaa excel-tiedosto
- Tukee yhteentoimivuusmenetelmää

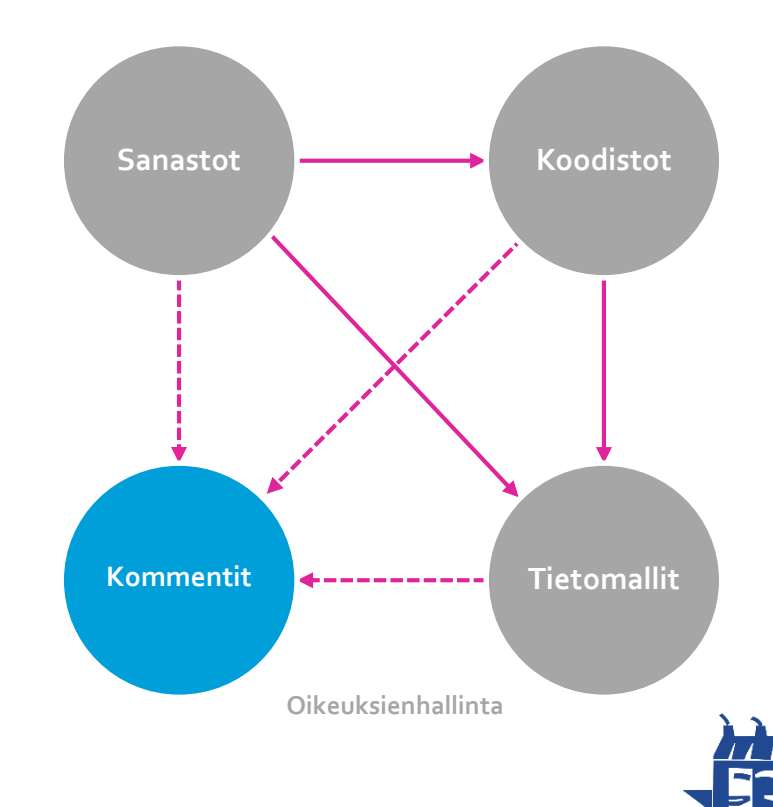

Väestörekisterikeskus

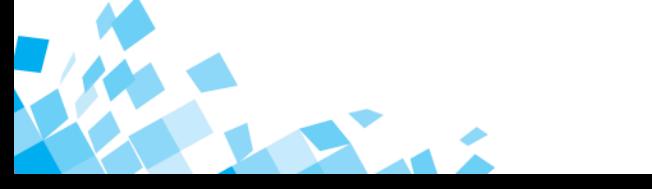

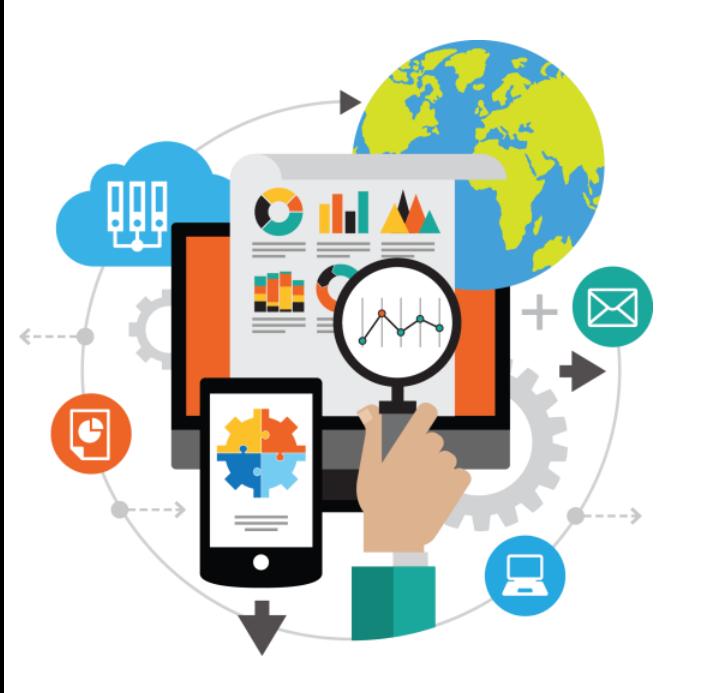

Linkkejä

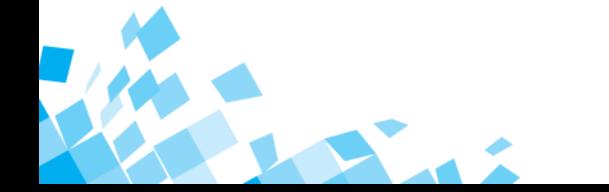

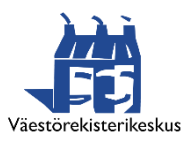

# **Linkkejä ohjeisiin**

- Kommentit-työkalun käyttöohjeet kommentointikierrosten tuottajille: <https://vrk-ewiki.eden.csc.fi/pages/viewpage.action?pageId=46052601>
- Terminologiaa on avattu myös Sanastot-työkalussa Yhteentoimivuusalustan sanastossa: [https://sanastot.suomi.fi/concepts/505efa9b-e36b-414c-a169](https://sanastot.suomi.fi/concepts/505efa9b-e36b-414c-a169-eb9e007e736d) eb9e007e736d
- Kaikkien työkalujen käyttöohjeet ja muuta tietoa: https://vrk[ewiki.eden.csc.fi/display/YTIJD/Yhteentoimivuusalustan+julkinen+doku](https://vrk-ewiki.eden.csc.fi/display/YTIJD/Yhteentoimivuusalustan+julkinen+dokumentaatio) mentaatio

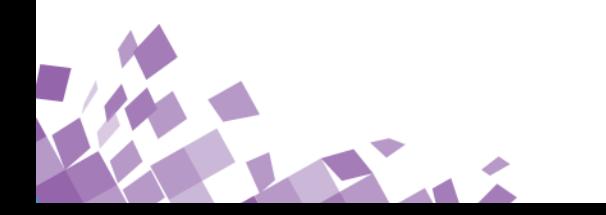

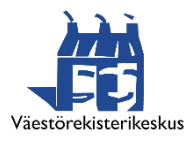

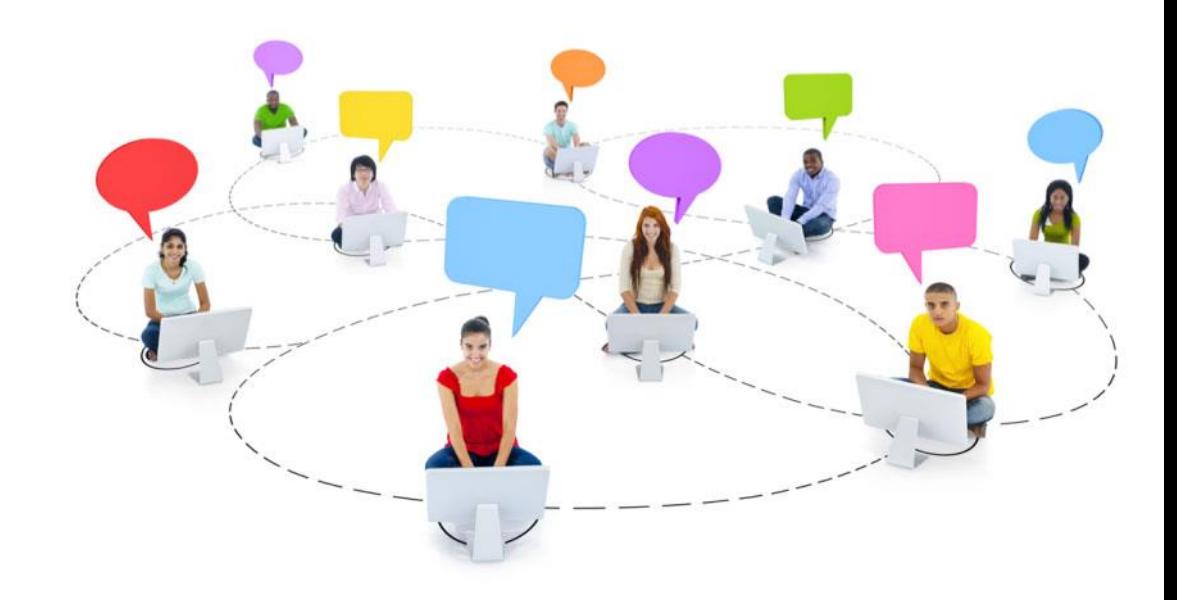

#### **Kiitos!**

**Kysymyksiä?**

**Ota yhteyttä!**

**[http://yhteentoimiva.suomi.fi](http://yhteentoimiva.suomi.fi/) [yhteentoimivuus@vrk.fi](mailto:yhteentoimivuus@vrk.fi) Yhteentoimivuus.slack.com**

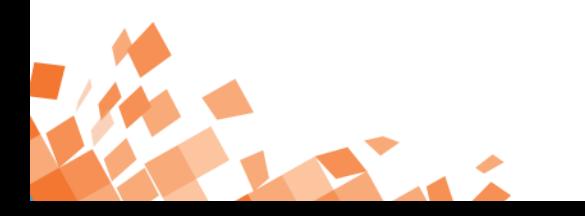

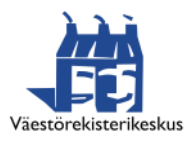